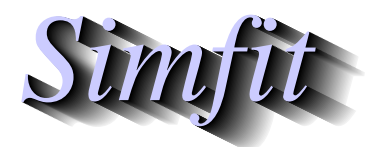

*Simples for simulation,*<br>*Simples for simulation,*<br>*Simples statistical analysis, and plotting.*<br>*http://www.simfit.org.uk curve fitting, statistical analysis, and plotting. http://www.simfit.org.uk*

It is often required to sculpture a graph for archive use or publication, and this can prove tiresome if it has to be done repeatedly. Consider, for example, the steps needed to generate a logodds plot from the default plot that SIMF<sub>I</sub>T creates.

- Transfer the  $(x, y)$  values, i.e.  $\hat{p}/(1 \hat{p})$  as a function of *x*, into advanced graphics mode, i.e. the indirect **simplot** interface.
- Choose the reverse y-semilog plot.
- Change the title and legends.
- Suppress or move the y axis.
- Add labels or similar additional features.
- Save a graphics file.

SIMF<sub>I</sub>T provides the following procedures to facilitate such processes.

1. **Create a configuration file.**

This will contain all the special features added to the default graph by editing in the advanced **simplot** interface. It will include all the extra features added such as arrows, labels, graphical objects, information panel, and any mathematical or accented text, but it will not contain any of the data plotted. In particular it will contain the ranges of data,  $x_{min}$  to  $x_{max}$  and  $y_{min}$  to  $y_{max}$ , that were being plotted.

2. **Create a metafile.**

This will be a configuration file as just described, but in addition will have all the data added.

## 3. **Read in a configuration file in comprehensive mode.**

This will restore all the graphics features stored in the configuration file, including the ranges of data. This means that a configuration file should only be read in when the data have the same ranges as when the configuration file was created, otherwise unwanted effects will be created.

4. **Read in a configuration file in template mode.**

This will re-install all the graphical features saved in the configuration file except for the data ranges. This means that the template can be used with data sets with different data ranges than those in use when the configuration file was created.

## 5. **Read in a SimFIT metafile into program simplot**.

This will create a complete graph with all features and data that were present when the metafile was created, and this is the recommended way to interrupt editing a graph in the advanced **simplot** mode in order to resume later for retrospective editing. If a metafile is read directly into program **simplot** it will create the full graph, but if it is read into advanced graphics mode it will just act as a configuration file.

## **Advice**

If you decide to read in a configuration file then SimFIT will advise you that you can, at that stage, create a configuration file so that, in the event that the configuration file introduced creates unsatisfactory effects, you can undo these and return to the previous state. If you do intend to use the configuration file method, you must read in the configuration file immediately the advanced interface has been opened, and appreciate the difference between reading in a configuration file in comprehensive or template mode, as follows.

*Using the comprehensive mode should only be contemplated when the data being edited have exactly the same data ranges as those that were in operation when the configuration file was created and so, in general, it is usually safer to use the template mode so that the existing data ranges are not changed.*